**DESARROLLO DE LA SEGUNDA VERSIÓN DE APLICATIVO MOVIL COMO HERRAMIENTA PARA LA ADMINISTRACIÓN DE LA DISPOSICIÓN FINAL DE REPUESTOS RECUPERADOS EN EL TALLER DE INGENIERÍA DE ABBOTT DIAGNOSTICS DIVISION EN COLOMBIA**

**Juan José Robayo Caycedo**

**Práctica profesional**

**Tutor Ing. Jefferson Sarmiento Rojas Ing. Melissa Diaz**

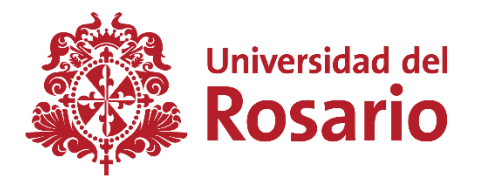

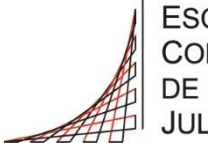

**ESCUELA COLOMBIANA** DE INGENIERÍA **JULIO GARAVITO** 

**UNIVERSIDAD DEL ROSARIO ESCUELA COLOMBIANA DE INGENIERÍA JULIO GARAVITO PROGRAMA DE INGENIERÍA BIOMÉDICA BOGOTÁ D.C 2023**

#### **AGRADECIMIENTOS**

El presente trabajo hace parte de la culminación de mis estudios de pregrado, en el que logré desarrollarme y crecer académicamente, igualmente tuve un crecimiento personal, que se ve reflejado en la finalización de mi formación como ingeniero biomédico, no obstante, agradezco haber conseguido este logro a mis padres, Angelica Caycedo y Hernando Robayo, gracias por su amor y apoyo brindado, por los valores inculcados que han sido fundamentales en este proceso, agradezco a mis hermanas que me acompañaron y animaron en los momentos fundamentales durante el curso de mis estudios, de igual manera me siento agradecido con toda mi familia.

Para el desarrollo del presente trabajo quiero agradecer a mi tutor de trabajo, Jefferson, por brindarme los conocimientos que permitieron realizar el proyecto, y en general a todos mis maestros. De igual manera quiero agradecer a mi novia por su apoyo y acompañamiento que ha sido esencial, a mis compañeros de estudio que se convirtieron en mis amigos y a todos mis amigos por siempre desearme lo mejor.

# **TABLA DE CONTENIDO**

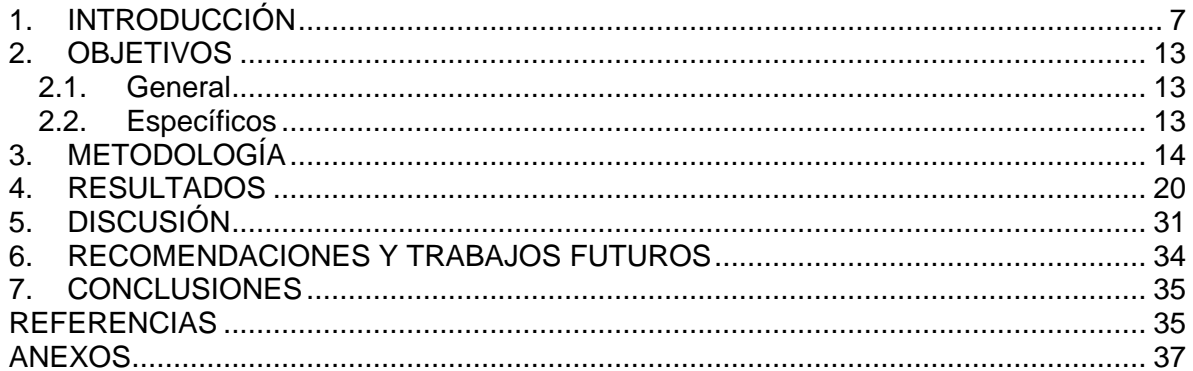

# **LISTA DE TABLAS**

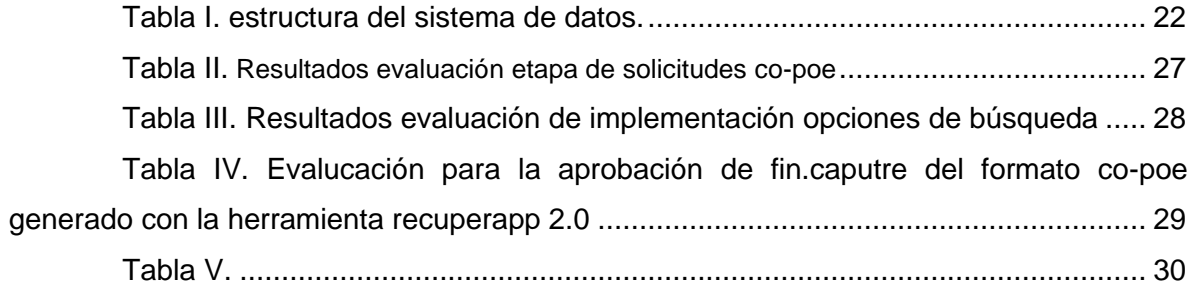

# **LISTA DE FIGURAS**

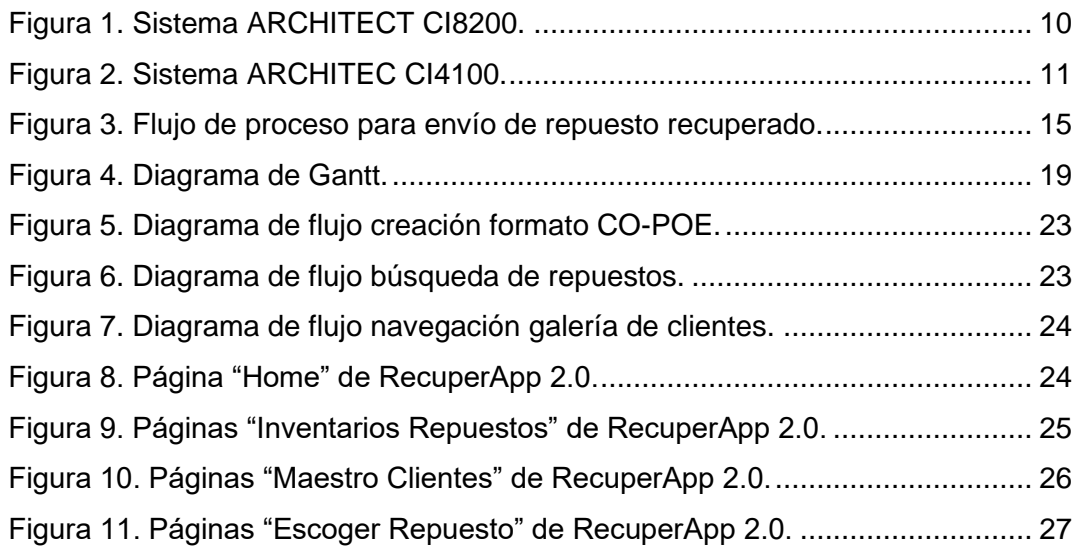

# **LISTA DE ANEXOS.**

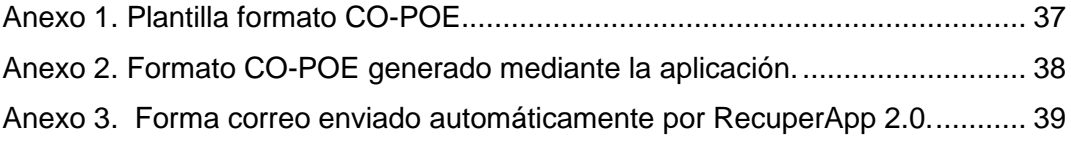

## **1. INTRODUCCIÓN**

El área del cuidado de la salud en la actualidad dispone y requiere que ciencias puras como las matemáticas, campos como la ingeniería, ciencias de la computación y de la información y tecnologías modernas se integren junto a la medicina, biología, ciencias cognitivas y de la vida para marcar de manera profunda las bases de la sociedad a nivel global; de igual manera la ingeniería biomédica está redefiniendo sus fundamentos y su ámbito de aplicación para hacer frente a las innovaciones exigidas en el campo de la salud[1].

En la presente sección se da una contextualización del área de la ingeniería biomédica que se aborda durante el desarrollo del proyecto, de igual forma se presenta una descripción general del problema que se aborda y se presenta como proyecto, así mismo se presenta una descripción general de la empresa, en la que se incluye reseña histórica y áreas de negocio, seguidamente se presentan generalidades del desarrollo de la práctica para describir las actividades realizadas durante el periodo de la misma.

La vasta diversidad del campo de la ingeniería biomédica, así como su naturaleza multidisciplinar e interdisciplinar se puede observar tanto, en los grandes avances de las ciencias biológicas y su necesidad de entender y explicar la relación a distintos niveles moleculares, funcionales y sistémicos, que requiere plantear un enfoque cuantitativo de los sistemas para abordar problemas sanitarios y biológicos complejos, como en la necesidad de gestionar la información clínica y hospitalaria.

Concretando los campos de acción de la ingeniera biomédica, en un inicio su desarrollo se fundamentó en instrumentación médica de distintos tipos; estudiando desde un punto de vista de instrumentos y procesos las ramas de la ingeniería biomédica pueden ser clasificada en [2]:

- Instrumentación médica.
- Imagenología médica y procesamiento de imágenes.
- Procesamiento digital de señales.
- Biomecánica y rehabilitación.
- Ingeniería clínica hospitalaria y gestión tecnológica.

En Colombia lo que respecta a la ingeniería biomédica en la academia ha tenido un incremento con el paso de los años en el número de publicaciones, eventos académicos y proyectos de aplicaciones donde las principales líneas en las que se encuentra los grupos de investigación son: Biomecánica, Bioelectrónica, diseño de prótesis y ortesis, robótica, inteligencia artificial, Innovación y gestión tecnológica, el desarrollo de dispositivos médicos y la ingeniería clínica [3].

La ingeniería clínica hospitalaria y la gestión tecnológica están presentes a nivel mundial, aunque no se encuentra mucha evidencia bibliográfica, probablemente nació debido a la guerra cuándo los médicos necesitaban "personal técnico" para afilar los instrumentos con los que amputaban, o escoger con que hoja metálica era mejor amputar y no se doblara; no obstante, lo que actualmente se conoce como ingeniería clínica inició a

mitad del siglo pasado al empezar a utilizar tecnología más compleja en el área de la salud[4].

De acuerdo con la investigación "The Evolution of Clinical Engineering: History and the Role of Technology in Health Care", se concluye que las actividades que son desarrolladas por ingenieros clínicos a nivel mundial, se destacan la gestión tecnológica y la prestación de servicio, y por el contrario las tecnologías de información es un campo con menor participación [4].

Las tecnologías de la información han jugado un papel clave en el desarrollo de la sociedad, y se entienden como el conjunto de recursos, redes, medios, equipos, aplicaciones y programas informáticos para la compilación, procesamiento, almacenamiento y transmisión de información [5]. La organización panamericana de la salud reconoce la importancia de los sistemas de información para la salud, se ha propuesto como meta ayudar a los países a "definir estrategias, políticas, estándares para sistemas interoperables e interconectados y las mejores prácticas en la gestión de datos de salud para mejorar la toma de decisiones y el bienestar en el marco de cuatro enfoques estratégicos generales: (1) acceso universal a la salud y cobertura universal de salud, (2) salud en todas las políticas, (3) gobierno electrónico, y (4) iniciativas de datos abiertos y 'big data'[6]."

De igual forma se exige a los países e instituciones que se preparen para las innovaciones que afectarán el sistema de salud, como aprendizaje automático, computación en la nube, volumen de datos, entre otros. Esto implica que no se puede permitir que la tecnología de la información haga contraste al desarrollo y la innovación en el área de la salud.

En lo que respecta a la gestión tecnológica se logra entender asociando inicialmente al concepto de gestión que busca optimizar los diferentes procesos comprendidos para el funcionamiento de una unidad en su totalidad, tornándolo a cualquier entidad el concepto de gestión implica la división de la organización en áreas con focos claves y específicos cada una para lograr un funcionamiento operativo integral. Para comprender un poco más acerca de la gestión tecnológica es necesario el concepto de tecnológica sanitaria, definida como "la aplicación de conocimientos teóricos y prácticos estructurados en forma de dispositivos, medicamentos, vacunas, procedimientos y sistemas elaborados para resolver problemas sanitarios y mejorar la calidad de vida" [7].

Para el interés del presente trabajo de igual manera es necesario entender el concepto de equipo médico definido como: "Dispositivo médico que exige calibración, mantenimiento, reparación, capacitación del usuario y desmantelamiento, actividades que por lo general están a cargo de ingenieros clínicos. Los equipos médicos se usan con un fin determinado de diagnóstico y tratamiento de enfermedades o de rehabilitación después de una enfermedad o lesión; se los puede usar individualmente, con cualquier accesorio o consumible o con otro equipo médico" [7]. Los equipos médicos son fundamentales en el sector salud debido a las funcionalidades que prestan como lo son: prevenir, diagnosticar, tratar y rehabilitar enfermedades, esto implica que los procesos en "la fabricación, regulación, planificación, evaluación, adquisición y administración de dispositivos médicos sean complejos pero esenciales para garantizar su calidad, seguridad y compatibilidad con los entornos en los que se utilizan" [8].

Hoy en día se evidencia el crecimiento del mercado de dispositivos médicos, y se estima que en Latinoamérica cerca del 80% de los equipos médicos son importados, de igual manera sus repuestos, consumibles, entre otros; esto conlleva a que los entes reguladores tengan un rol importante para garantizar la seguridad de los pacientes al acceder a equipos médicos de alta calidad, sin embargo, también deben considerar la donación de equipos médicos, así como el crecimiento de la comercialización de equipos usados y remanufacturados, garantizando la calidad en cada uno de los procesos de este tipo de actividades.

Mediante el presente proyecto se pretende exponer una forma en como la tecnología de la información puede ser usada para ayudar tanto a la gestión tecnológica como la prestación de servicios técnicos para lograr una prestación de servicios eficaz y asegurar el constante funcionamiento de los equipos médicos con los que cuenta el área de diagnóstico de Abbott en Colombia.

### **1.1. Reseña de la empresa**

Abbott laboratories es una compañía comprometida con ayudar a vivir de la mejor forma posible mediante la buena salud, esto se refleja en la rica historia y herencia de la compañía que se remonta a más de 130 años con su fundación por el médico de Chicago Wallace C. Abbott[11]. Inicialmente Abbott nació siendo una compañía farmacéutica, no obstante incursionó en nuevos campos siguiendo su misión y valores en ayudar a mejorar el estado de salud creando tecnología que cambia la vida, convirtiéndose en una multinacional estadunidense pionera de dispositivos médicos y cuidado de la salud, ofreciendo un amplio portafolio de marcas confiables, de igual forma siendo conocida como una de las empresas más admiradas y reconocida en áreas relacionadas a empleadores en ciencias, diversidad, líder grupal de la industria, entre otros[12].

En Latinoamérica Abbott laboratories tiene 6 áreas de negocio, estando presente en el CUIDADO DE LA DIABETES ofreciendo sistemas de monitoreo que ayudan a las personas con diabetes a cuidar su salud de manera eficiente y cómoda para impulsar decisiones mejor informadas, esto naciendo de la creencia en que se deben tener la libertad de disfrutar de una vida vigorosa y activa, en el área de DIAGNÓSTICO ofreciendo tecnología de vanguardia basándose en que la clave para el éxito de un tratamiento y la recuperación completa es a menudo un diagnóstico rápido y preciso, en NUTRICIÓN con el lema "Nutrimos tu cuerpo en cada etapa de la vida" desarrollando estos productos basados en la ciencia y destinados a personas de todas las edades, en el área de PRODUCTOS FARMACÉUTICOS desarrollando productos farmacéuticos de confianza asegurando que las personas tengan lo que necesitan para mejorarse rápidamente y volver a hacer las cosas que les gusta hacer, CUIDADO VASCULAR ofreciendo tecnologías médicas innovadoras, que ayudan a restaurar la salud de las personas, son mínimamente invasivas, lo que les permite poder seguir adelante con sus vidas más rápido y NEUROMODULACIÓN proporcionando soluciones innovadoras para tratar desordenes del movimiento y dolor crónico[13].

## **1.2. Generalidades del desarrollo de la práctica**

El desarrollo de la práctica consiste en dar soporte técnico al taller de ingeniería de *Abbott Diagnostics Division* (ADD) o *Core Diagnostics*, siendo una división del área de diagnóstico encargada de proporcionar información certera a partir de distintos fluidos y secreciones biológicas, mediante análisis bioquímicos, inmunológicos y hematológicos.

Una de las tecnologías ofrecidas es la familia de sistemas ARCHITECT de Abbott que está diseñada para su uso exclusivamente de diagnóstico *in vitro,* para análisis de bioquímica e inmunoanálisis, ofreciendo la más avanzada tecnología tanto en procesamiento de ensayos como en automatización y modularidad, siendo un sistema robusto y a la vez amigable con el usuario.

Los sistemas ARCHITECT realizan análisis de bioquímica con la tecnología de fotometría y potenciometría, respecto a los analizadores de inmunología usan tecnología de detección quimio luminiscente de micropartículas (CMIA)[14]. De la familia de analizadores ARCHITECT, se pueden encontrar 4 módulos, 2 analizadores de bioquímica, denominados C4000 y C8000, y 2 analizadores de inmunología, el i1000SR y i2000SR, en el caso en que se encuentre integrados un módulo de bioquímica y un módulo de inmunología son denominados CI8200 y CI4100, sin tener en cuenta módulos que sirven para su integración y automatización.

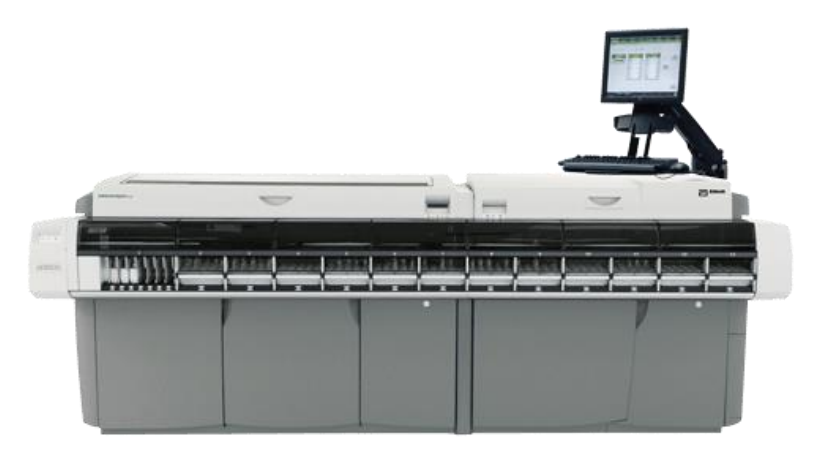

*Figura 1. Sistema ARCHITECT CI8200.*

<span id="page-9-0"></span>Una de las tareas específicas desarrolladas durante el periodo de la práctica consisten en apoyar y fortalecer el proyecto de recuperación de repuestos (RR) de la tecnología *ARCHITECT,* realizando procesos técnicos para el diagnóstico final de los mismos, esta tarea germina en las unidades de analizadores que proceden a destrucción, recuperando de los analizadores repuestos de alto costo, aportando de forma beneficiosa en la utilidad costo/beneficio de la organización, así como el apoyo en la administración de procesos de disposición final de los repuestos recuperados.

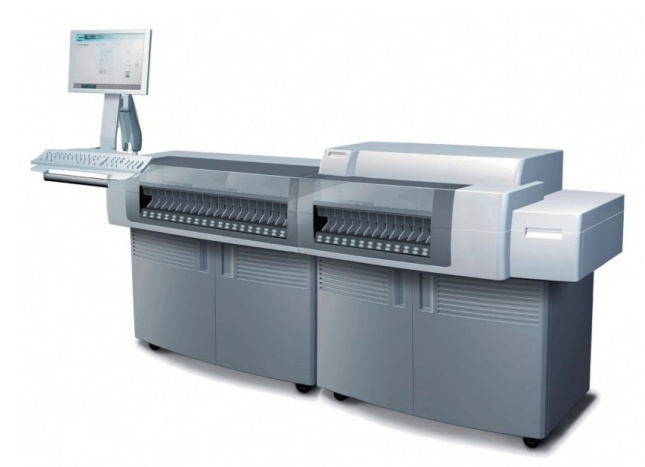

*Figura 2. Sistema ARCHITEC CI4100.*

<span id="page-10-0"></span>El lugar donde se encuentra el taller consta de distintas áreas físicas que cuentan con analizadores instalados para diferentes propósitos, teniendo una sala de entrenamiento, apoyo y demostración (VIP), otra tarea consiste en asegurar el cumplimiento de mantenimientos preventivos de los equipos que están en todas las sales del taller. De igual forma se presta apoyo en todos los procesos de gestión en la bodega de almacenamiento de equipos y repuestos para asegurar su funcionamiento.

Una tarea característica del taller es la realización de procesos de reacondicionamiento(*refresh*) de equipos de diagnóstico clínico, que consiste en hacer una reparación y actualización a equipos para que puedan volver a ser usados en nuevos convenios con instituciones clínicas, hospitales y/o laboratorios, los procesos de *refresh* se hacen bajo el seguimiento de documentos que garantizan procesos de calidad y que una vez finalizado son supervisados por agencias regulatorias, en esta actividad se pueden realizar procesos de restauración cosmética, así como ajuste, reemplazo o actualizaciones de repuestos y del software de los equipos.

## **1.3. Justificación del proyecto**

En el ámbito de laboratorios clínicos, generalmente los analizadores bioquímicos, inmunológicos y hematológicos, no son propiedad del laboratorio, entidad o institución prestadora de servicio, por el contrario, crean licitaciones dónde incumbe temas relacionados a la instalación de los equipos médicos de laboratorio, desinstalación, asesoría de aplicaciones, servicio técnico, consumibles, repuestos, reactivos, entre otros.

Respecto al soporte que presta el área de ingeniería a los clientes, se realizan distintas tareas como el cumplimiento de cronogramas de mantenimiento o reparación de los equipos, no obstante, en muchas ocasiones cuando se requiere hacer un mantenimiento correctivo de un equipo es necesario realizar el cambio de partes; cada parte y repuesto en Abbott puede ser identificada mediante distintas etiquetas como "*List/Part Number"*, *"Description"*, *"Mfg Number"*, entre otros, estos datos pueden ser encontrados en una sola plataforma con la que cuenta la organización; al requerir alguna unidad para realizar un mantenimiento correctivo, es responsabilidad de cada ingeniero realizar la solicitud de envío desde la bodega que dispone *Abbott* hasta la institución donde son requeridos los repuestos, para esto, es necesario consolidar información sobre la dirección de envío e información del cliente(laboratorio, entidad o institución prestadora de servicio); este tipo de solicitudes de envió implican procesos de administración en el inventario disponible, así como procesos logísticos y de distribución para su envío al lugar solicitado.

Al presentarse un caso tal que no hayan unidades nuevas disponibles en bodega para realizar el envío, podría implicar problemas que se buscan mitigar con la gestión tecnológica y la prestación de servicios; como respaldo para evitar que sucesos como el mencionado sucedan en la organización, se lleva a cabo el protocolo de recuperación de repuestos usados, siendo planteado inicialmente para unidades de alto costo, no obstante, en lo que respecta a las solicitudes de repuestos usados, es necesario diligenciar formatos adicionales y procesos adicionales que implican el área de finanzas y facturación, y podría traducirse como un tiempo de espera mayor para el ingeniero en recibir el repuesto solicitado.

Mediante la actividad de recuperar repuestos se pueden identificar distintas oportunidades de mejora, en primera instancia se debe promover realizar dicha actividad siguiendo la normatividad existente para asegurar procesos de calidad, de igual forma es necesario identificar los repuestos más demandados como su cantidad para realizar la recuperación de los mismos, y finalmente prestar apoyo en la administración de repuestos recuperados para su disposición final; mejorando lo anterior se logra cumplir los principales objetivos de recuperación de repuestos, que están relacionados a aumentar la utilidad costo/beneficio de la división.

El desarrollo del proyecto es la continuación de *APLICATIVO MOVIL PARA EL PROCESO DE ADQUISICIÓN DE REPUESTOS USADOS*[15], en el que se logró *cumplir la generación de manera automática de un registro CO-POE*[15] para la solicitud de repuestos usados, no obstante se toma como oportunidad de mejora la actualización de datos relacionados al cliente, registros o eliminación de clientes, agregar nuevas funcionalidades de consulta, y realizar las solicitudes necesarias para poder implementar esta herramienta digital en plataforma de la organización.

Se propone diseñar una aplicación basada en modelos, que son adecuadas para procesar aplicaciones que implican trabajar con una gran cantidad de datos y facilitan al usuario el movimiento entre registros relacionados [9]. Este tipo de aplicaciones ofrecen una experiencia similar desde la perspectiva del usuario, teniendo un enfoque centrado en usar componentes como formularios, paneles, gráficos y tablas, además mediante relaciones se permite conectar tablas u orígenes de datos, y de igual manera garantiza que no se repitan los datos de manera innecesaria. Para el desarrollo de este tipo de aplicaciones es necesario contar con un diseñador de aplicaciones sin código o poco código.

"*RecuperApp 2.0*" es la aplicación desarrollada y documentada mediante el presente documento, para su desarrollo se dispuso del diseñador de aplicaciones "*Power Apps*"[10], siendo una herramienta incluida en la licencia de Microsoft de la empresa.

# **2. OBJETIVOS**

# **2.1. General**

1. Desarrollar la versión 2.0 del aplicativo móvil "*RecuperApp*" como herramienta digital para automatizar el diligenciamiento de un formato para la solicitud de repuestos recuperados que se encuentren inventariados, integrando nuevas funcionalidades e implementando la aplicación en el sistema de la organización.

# **2.2. Específicos**

- 1. Recopilar y actualizar la información requerida para realizar la solicitud de repuestos recuperados que estén inventariados, relacionada a datos del cliente y datos de los repuestos que se desea solicitar.
- 2. Establecer la arquitectura de la actualización de la aplicación para lograr implementar las nuevas funcionalidades.
- 3. Realizar análisis de usabilidad comparando el resultado de la aplicación con la versión anterior.

# **3. METODOLOGÍA**

En esta sección se comenta la metodología establecida para lograr ejecutar la aplicación "*RecuperApp 2.0*", en primera instancia se presenta un panorama más amplio para la justificación del proyecto, seguidamente se establecen las fases para desarrollar el proyecto y los objetivos a alcanzar en cada fase.

## **3.1. Problema a solucionar**

El proyecto de recuperación de repuestos (RR), permite mitigar distintos problemas que podrían presentarse durante la prestación de servicios de ingeniería a los equipos de la división de diagnósticos de Abbott en Colombia. Los beneficios obtenidos con la recuperación de repuestos son: reducción de costos, eficiencia del mantenimiento de equipos y minimización de residuos colaborando con el cuidado del medio ambiente.

Respecto a los criterios para escoger que repuesto recuperar, están relacionados con sus costos, siendo encontrados en la plataforma de la información de repuestos; posteriormente se siguen procesos de calidad establecidos en cada lugar dónde se realiza recuperación de repuestos en base al documento de "*Requisitos mínimos del centro de reparación de campo*"[16]*,* no obstante, para cada material a recuperar se deben establecer procedimientos adicionales para la verificación de su funcionamiento, esto se hace únicamente la primera vez que se vaya a recuperar un repuesto, solicitando el documento correspondiente a "*Piezas de origen local*"(LSP por sus siglas en inglés)[17] ante el área de gestión global de activos de abbott. Luego por cada unidad a recuperar que tenga LSP, solo es necesario dejar evidencias documentadas de forma local (Colombia) para temas de auditoria o trazabilidad. Estos procesos de recuperación de repuestos actualmente se hacen solo con la familia de equipos **ARCHITECT** que son remitidos a destrucción.

Algunos de estos repuestos pueden permanecer en bodega por una gran cantidad de tiempo, debido a dos causas; el primer causante es que usualmente no son requeridos por los ingenieros de servicio(FSE por sus siglas en inglés), porque no son repuestos que generalmente se dañen; el segundo causal es que el proceso para solicitar el envío de un repuesto recuperado que se encuentre inventariado y esté en bodega, es distinto a solicitar el mismo repuesto si está en bodega pero es nuevo, implicando la participación de más áreas para poder realizar el envío de un repuesto usado.

Así como los equipos usados por ADD son importados, los repuestos de estos de igual forma lo son, el tiempo que puede tomar la importación de un equipo, componente, repuesto, consumible u otro, es generalmente 35 días desde su petición, hasta poder tenerlo en *stock* y finalmente ser solicitado.

Respecto al ingreso a bodega de los repuestos recuperados en el taller de ADD se realiza como un activo, este proceso se realiza junto a la empresa que presta servicios logísticos a Abbott en Colombia; finalmente al ser ingresados los repuestos a inventario, están disponibles para ser solicitados por los ingenieros de servicios con destino al lugar físico de un cliente. Su solicitud se hace mediante un formato CO-POE, que contiene los datos necesarios para todo el procedimiento operativo consiguiente a la solicitud del repuesto, que implican principalmente actividades de registro y distribución.

El formato CO-POE establecido dentro de la organización, requiere en primera instancia escoger si el diligenciamiento de este es para hacer un traslado a cliente o una devolución desde el cliente a bodega, para llevar a cabo el presente proyecto siempre se escogerá la primera opción; posteriormente se consolidan datos relacionados con los repuestos solicitados por ingeniería, los cuales son:

- Código SAP.
- Descripción.
- Lote.
- Cantidad solicitada.
- Ubicación.

Luego es necesario diligenciar datos del cliente, específicamente del lugar donde será enviado, requiriendo datos como:

- Cliente.
- Dirección.
- Ciudad.
- Nombre de contacto.
- Teléfono de contacto.
- Correo de contacto.

Finalmente, hay un cuadro de escritura libre para realizar alguna observación de ser necesario. La plantilla del formato puede ser encontrada en el Anexo 1.

El diagrama de flujo del proceso para el envío del repuesto es presentado en la Figura 3; en primera instancia el formato CO-POE es enviado vía correo electrónico a "*FIN-CAPTURE"* y "*Solicitudes de Ingeniería*"(IFO), unidades que realizan la grabación de los repuestos mediante la plataforma SAP, una vez es grabado por "*FIN-CAPTURE*" y "*IFO*", esta misma unidad lo remite al departamento de Finanzas, Finanzas tiene unidad que primero libera los repuestos, generando un código característico que es 1600, posterior a la liberación es necesario hacer la facturación, proceso que también hace finanzas y el código característico torna a 1680, para finalmente ser remitido al área de distribución que busca los repuestos en bodega, los alista y envía al destino solicitado.

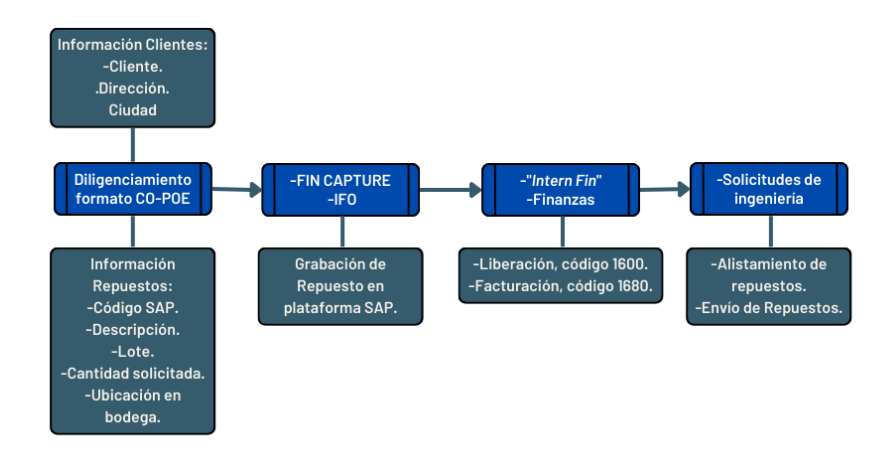

<span id="page-14-0"></span>*Figura 3. Flujo de proceso para envío de repuesto recuperado.*

Cabe aclarar que se puede especificar si el envío es de carácter urgente o normal, dependiendo de esta aclaración será enviado por avión o puerta a puerta cuando se trate de una ciudad distinta y lejana a Bogotá, ese tipo de especificaciones son las sugeridas de escribir en la parte de comentarios del formato CO-POE junto a información de contacto, como: nombre, número de celular y correo electrónico.

En lo que respecta al proceso visto en el diagrama de flujo de la Figura 5, no puede ser cambiado, no obstante se propone una solución que ayuda a realizar el primer paso para la solicitud de repuestos recuperados, correspondiente a una actualización de la aplicación "*RecuperApp*" desarrollada y documentado en "*APLICATIVO MOVIL PARA EL PROCESO DE ADQUISICIÓN DE REPUESTOS USADOS*"[15], donde las tareas que se llevaran a cabo serán, la actualización de la información de los clientes para garantizar el correcto funcionamiento de la aplicación, agregar funcionalidades de búsqueda de información de clientes y repuestos, la aprobación de "*FIN-CAPTURE*" *al* formato CO-POE generado mediante la aplicación, solicitar permisos de acceso para que los ingenieros puedan usar la aplicación y evaluación de la actualización de la aplicación.

## **3.2. Fases del proyecto**

La ejecución del proyecto se realizó en cuatro fases, la primera fase compuesta principalmente por la identificación de la oportunidad de mejora, así como su planificación, la segunda estuvo enfocada a la recopilación de datos para lograr desarrollar el proyecto, la tercera fase se relaciona totalmente al diseño de la arquitectura de aplicación así como su implementación en "*Power Apps*" y aprobación, en la última se realizó una evaluación de usabilidad de la aplicación y se gestionaron los permisos necesarios para lanzar la aplicación y poder ser usada por los ingenieros libremente.

A continuación, se presenta una descripción de cada fase del proyecto, así como se establecen los objetivos que se deben alcanzar durante cada fase.

## **3.2.1 Identificación oportunidad de mejora y planificación del proyecto**

Para la identificación de oportunidad de mejora se tomó como punto de partida las recomendaciones hechas durante el desarrollo de "*RecuperApp*"[15], posteriormente se programó una reunión con la ingeniera encargada del taller de ingeniería responsable del proyecto de recuperación de repuestos; el principal propósito de esta etapa fue obtener el aval del presente proyecto, exponiendo los aspectos a mejorar de la aplicación, igualmente la propuesta se expone al tutor representante de la institución de educación superior.

En esta fase, también se realizó una reunión con "*FIN-CAPTURE*" para establecer si es posible realizar cambios al formato CO-POE establecido, esto, porque no sería posible obtener un documento igual a la plantilla correspondiente al Anexo 1, aclarando que si va a contener toda la información requerida. Cabe destacar que se solicitó permiso para entablar comunicación con "*FIN-CAPTURE*"; paralelamente a las actividades anteriormente mencionadas se inició la introducción al aprendizaje de uso de "*Power Apps*" que permitirá tener una idea más clara sobre el diseño y desarrollo de la aplicación.

Posterior a la aprobación del proyecto por parte de la representante de Abbott y de la universidad, en esta misma fase se realizó la planificación del proyecto, identificando la información necesaria de los clientes para posteriormente hacer una recopilación de esta, así como la forma que se usará para realizar la actualización de dicha información.

### **Objetivos:**

- Identificar aspectos a mejorar del aplicativo móvil desarrollado en proyectos anteriores para solicitar repuestos recuperados.
- Plantear objetivos generales y específicos del presente proyecto.
- Obtener aval para desarrollar el proyecto como requisito de la práctica empresarial.
- Iniciar el aprendizaje de manejo de "*Power Apps*".

## **3.2.2 Actualización de información de clientes.**

Mediante esta fase se evalúan las formas para recolectar la información relacionada a los clientes, así como se solicitan los permisos necesarios para realizar la búsqueda de dicha información. El mecanismo para la actualización de dicha información se hace a partir de un documento Excel que se facilitó por parte del área de ventas denominado "*Maestro Ship To*", donde una parte de la información que contiene dicho archivo corresponde a la información que se debe relacionar en el formato CO-POE, exceptuando la información de contacto; dicho documento contaba con la información actualizada hasta el año 2020, para lograr identificar la información útil o actualizada se facilitó un segundo documento denominado "*Programación*" que contiene los códigos "*Sold To*" y "*Ship To*" actualizados hasta el mes de febrero del año 2023.

Se cruzaron los valores de "*Ship To*" de ambos documentos para identificar que códigos del documento "*Programación*" no se encuentran en "*Maestro Ship To*", dejando solo los registros de los códigos "*Ship To*" en "*Maestro Ship To*" que coincidieron, los demás se eliminaron, no obstante, faltarían los datos correspondientes a "*Dirección"*, "*Ciudad*" y "*Cliente*", necesarios para diligenciar el formato CO-POE; cabe resaltar que el dato de "Cliente" corresponde al nombre de la sede del cliente si llega a tener más de una sede y que se usó el código "*Ship To*" porque es único de cada sede, así como se realizó un filtro para obtener solo los clientes que tienen tecnología *ARCHITECT*.

Para poder recopilar la información faltante es necesario disponer de acceso a una plataforma dónde se registran los servicios prestados a cada equipo, mediante esta plataforma solo es necesario ingresar el "*Ship To*", esta tarea solo se puede hacer de forma manual. Además de la información de "*Cliente*", "*Dirección"* y "*Ciudad*" se actualizó la información correspondiente a "*Departamento*".

En esta fase, de igual manera se estableció como obtener y actualizar la información relacionada al inventario de repuestos recuperados.

## **Objetivos:**

- Establecer la información necesaria relacionada a los clientes para lograr el funcionamiento de la aplicación.
- Recopilar información de los clientes.
- Continuar con el aprendizaje de las funcionalidades ofrecidas por "*Power Apps*"

## **3.2.3 Diseño de la arquitectura de la aplicación e implementación**

Para realizar la actualización de la aplicación se implementa una metodología incremental, esto significa que se va desarrollando de manera progresiva. Para implementarla en su totalidad se dividió en tres etapas, la primera consistió en diseñar e implementar la forma de realizar la solicitud de repuestos usado. La segunda corresponde al diseño de la funcionalidad de búsqueda de información de inventario e información de clientes. Por último, la tercera etapa corresponde a la integración de las dos primeras, así como la aprobación por parte del taller de ingeniería y "FIN CAPTURE", en donde la primera es referente a la interfaz y funcionalidad de la aplicación y la segunda al formato CO-POE que se genera con la aplicación. Durante las dos primeras etapas se realizaron evaluaciones para obtener una retroalimentación para determinar si es necesario mejorar o rediseñar la arquitectura de la aplicación.

### **Objetivos:**

- Diseñar la arquitectura de la aplicación correspondiente a la solicitud de envío de repuestos usados.
- Diseñar la arquitectura de la aplicación correspondiente a consulta de inventario y de información de clientes.
- Ejecutar la aplicación en el diseñador de aplicaciones "*Power Apps*".
- Evaluar interfaz y funcionalidad de la aplicación.
- Obtener la aprobación del documento generado como formato CO-POE.

## **3.2.4 Evaluación de usabilidad y lanzamiento de la actualización**

En esta fase se realizó el lanzamiento y consolidación de la herramienta para otorgarle acceso a los ingenieros que tendrán acceso a la misma, de igual manera se realizan las configuraciones necesarias para otorgar permisos de administrador o usuario y asegurar que la aplicación se mantenga en el tiempo, se gestionaron los permisos necesarios para que pueda ser usada mediante la licencia de "*Office 365*" que dispone la organización. Finalmente se realizó una evaluación de satisfacción y utilidad para ser realizada a los ingenieros que dispondrán de la herramienta.

#### **Objetivos:**

- Gestionar permisos para lograr el lanzamiento de la aplicación.
- Consolidar la aplicación con los ingenieros que dispondrá de la misma.
- Obtener evaluación sobre las funcionalidades ofrecidas mediante la herramienta digital por parte del equipo de ingeniería.

De acuerdo a las fases descritas anteriormente para ejecutar el presente proyecto, se estableció el cronograma para el cumplimiento de cada fase mediante el diagrama de Gantt presentado en la Figura 4.

| FASE                                                                          | <b>ACTIVIDAD</b>                                                                                                    | <b>MFS</b>    | FEBRERO |  |   | MARZO |  |                |  | <b>ABRIL</b> |  |   |  | MAYO |  |  |  |  |
|-------------------------------------------------------------------------------|----------------------------------------------------------------------------------------------------|---------------|---------|--|---|-------|--|----------------|--|--------------|--|---|--|------|--|--|--|--|
|                                                                               |                                                                                                    | <b>SEMANA</b> |         |  | 3 |       |  | $\overline{2}$ |  |              |  | 2 |  |      |  |  |  |  |
| Identificación<br>oportunidad de<br>mejora y<br>planificación del<br>proyecto | Identificar aspectos a mejorar del aplicativo móvil desarrollado en<br>proyectos anteriores para solicitar repuestos recuperados. |               |         |  |   |       |  |                |  |              |  |   |  |      |  |  |  |  |
|                                                                               | Plantear objetivos generales y específicos del presente proyecto.                                                                 |               |         |  |   |       |  |                |  |              |  |   |  |      |  |  |  |  |
|                                                                               | Obtener aval para desarrollar el proyecto como requisito de la practica<br>empresarial.                                           |               |         |  |   |       |  |                |  |              |  |   |  |      |  |  |  |  |
|                                                                               | Iniciar el aprendizaje de manejo de "Power Apps".                                                                                 |               |         |  |   |       |  |                |  |              |  |   |  |      |  |  |  |  |
| Actualización de<br>información de<br><b>clientes</b>                         | Establecer la información necesaria relacionada a los clientes para<br>lograr el funcionamiento de la aplicación.                 |               |         |  |   |       |  |                |  |              |  |   |  |      |  |  |  |  |
|                                                                               | Recopilar información de los clientes.                                                                                            |               |         |  |   |       |  |                |  |              |  |   |  |      |  |  |  |  |
|                                                                               | Continuar con el aprendizaje de las funcionalidades ofrecidas por<br>"Power Apps"                                                 |               |         |  |   |       |  |                |  |              |  |   |  |      |  |  |  |  |
| Diseño de la<br>arquitectura de la<br>aplicación e<br>implementación          | Diseñar la arquitectura de la aplicación correspondiente a la solicitud<br>de envío de repuestos usados.                          |               |         |  |   |       |  |                |  |              |  |   |  |      |  |  |  |  |
|                                                                               | Diseñar la arquitectura de la aplicación correspondiente a consulta de<br>inventario y de información de clientes.                |               |         |  |   |       |  |                |  |              |  |   |  |      |  |  |  |  |
|                                                                               | Ejecutar la aplicación en el diseñador de aplicaciones "Power Apps".                                                              |               |         |  |   |       |  |                |  |              |  |   |  |      |  |  |  |  |
|                                                                               | Obtener la aprobación del documento generado como formato<br>CO-POF.                                                              |               |         |  |   |       |  |                |  |              |  |   |  |      |  |  |  |  |
| Evaluación de                                                                 | Consolidar la aplicación con los ingenieros que dispondrá de la misma.                                                            |               |         |  |   |       |  |                |  |              |  |   |  |      |  |  |  |  |
| usabilidad v<br>lanzamiento de la<br>actualización                            | Obtener evaluación sobre las funcionalidades ofrecidas                                                                            |               |         |  |   |       |  |                |  |              |  |   |  |      |  |  |  |  |
|                                                                               | mediante la herramienta digital por parte del equipo de                                                                           |               |         |  |   |       |  |                |  |              |  |   |  |      |  |  |  |  |
|                                                                               | Gestionar permisos para lograr el lanzamiento de la aplicación.                                                                   |               |         |  |   |       |  |                |  |              |  |   |  |      |  |  |  |  |

<span id="page-18-0"></span>*Figura 4. Diagrama de Gantt.*

## **4. RESULTADOS**

De acuerdo con la metodología propuesta, en este apartado se reflejan los resultados obtenidos durante el desarrollo de la propuesta de "RecuperApp 2.0", como solución a la digitalización y centralización del proceso de solicitud de repuestos reciclados e inicio de la generación de datos para su posterior análisis que permitirán una mayor eficiencia del proyecto de recuperación de repuestos. Con el desarrollo del software se obtuvo una herramienta capaz de consultar repuestos recuperados en stock, para posteriormente hacer una solicitud de envío.

En la primera parte del proyecto, fue posible determinar el punto del proceso para la adquisición de repuestos usados que podría mejorarse y contribuir en la efectividad del proyecto RR, traduciéndose lo anterior en lograr aumentar la disposición final de los repuestos usados para obtener mayores utilidades. Posteriormente, se presentó la oportunidad de mejora, así como se planificó la metodología de trabajo y se estableció la información necesaria para lograr efectuarla y recopilar dicha información. Luego se presentará el diseño de la arquitectura de la aplicación y el resultado de su implementación en "*Power Apps*", finalmente se presentará la evaluación obtenida por parte de los usuarios que dispondrán de la aplicación.

### **4.1.Identificación oportunidad de mejora y planificación del proyecto.**

La información para el diligenciamiento del formato de CO-POE no es posible encontrarla de una sola fuente de información, respecto a la información de los repuestos a pedir, se encuentra en un archivo que es compartido por parte del área de inventario de forma irregular, generalmente se comparte cada tres o cuatro días hábiles, algunas veces se comparte a solicitud de ingeniería; en este archivo se encuentra no solo información relacionada a este tipo de repuestos, también de repuestos nuevos o activos, como equipos que están en bodega. Para obtener solo los datos de repuestos usados, es necesario filtrar en la columna de descripción o texto breve del material por la palabra "-Use", esto, porque cada unidad recuperada al ser inventariada, se le agrega dicha palabra en el atributo de "*descripción"*, además solo es posible ingresar unidades recuperadas a inventario una vez al mes.

La información precisada del cliente para diligenciar el formato, es necesario buscarla en una fuente distinta, correspondiente a la plataforma usada para documentar los servicios prestados por ingeniería o asesoría, mediante esta plataforma se encuentra registrado el cliente, la sede, dirección, ciudad y departamento, así como información adicional de interés de ingeniería, de igual manera, cabe resaltar que en el cuerpo del correo que se envía el formato CO-POE es necesario agregar dos datos del cliente, estos datos son códigos y corresponden al "Sold To" y "Ship To", relacionados a la identificación del cliente(Sold To) y la sede(Ship To) si llega a tener más de una, sin embargo, estos datos no son posibles encontrarlos en dicha plataforma, desde la parte de ingeniería solo es posible encontrarlos en el documento que contiene la programación de mantenimientos de todos los equipos instalados en Colombia.

Durante este ciclo se presentó la metodología para el desarrollo del trabajo ante la representante del taller de ingeniería ADD, así como el objetivo principal del proyecto ante el tutor del proyecto, obtenido el aval de las dos partes para el desarrollo del proyecto. En primera instancia, se estableció que el paso del proceso mostrado en la Figura 3 que podría ser intervenido, es el primero, correspondiente a la generación del formato CO-POE. Planteando como solución la ejecución de la actualización de la aplicación "*RecuperApp*" mediante "*Power Apps*" dónde sea posible encontrar de forma centralizada la información de los repuestos y de los clientes. De igual forma, se estableció como objetivo adicional aumentar la disposición final de los repuestos recuperados, esto implica que por medio del uso de la aplicación se pueda establecer que unidad entra al proyecto de RR.

Se estableció que los datos necesarios en primera instancia para lograr desarrollar el proyecto son de los clientes, aunque estos deberían encontrarse actualizados y poder ser accedidos a ellos mediante un archivo denominado "*Maestro de Clientes*", no es así; paralelamente se inició el aprendizaje para programar aplicativos en "*Power Apps*" con tutoriales gratuitos y documentación propia de "*Power Apps*".

#### **4.2.Actualización de información de clientes.**

Para lograr los objetivos propuestos en esta fase fue necesario recopilar los datos de las distintas fuentes donde pueden ser encontrados, de acuerdo a lo descrito en la metodología de esta fase, se logró establecer que solo se contaba con información de 10 clientes de 110 clientes que disponen de la tecnología *ARCHITECT*, por ende, el primer paso fue pedir permiso para realizar la recolección de dicha información, logrando la actualización de la base de datos de dicha información en su totalidad; sin embargo, respecto a la información de contacto, no es posible contemplar que se encuentre en dicha base de datos, esto, porque los coordinadores o personal de los laboratorios donde se encuentran los equipos no son permanentes, dichos cambios implican que la información de contacto cambie cada vez que hay un cambio de personal en los laboratorios, pero debido a que no son variables que puedan ser contraladas o tener conocimiento de cuando cambian por parte de Abbott, se decide que dicha información será proporcionada manualmente por el ingeniero cuando solicite el repuesto.

El funcionamiento de la aplicación está diseñado principalmente en relación a los datos necesarios para diligenciar el formato CO-POE, esto implica que se alimente de dos bases de datos, la primera contiene información de los repuestos recuperados inventariados, los cuales son el "*Legacy*" que es una codificación digitalizada mundial, "*Código SAP*" que es la codificación local, "*Lote"* de cada unidad, "*Texto Breve de Material*" correspondiente a la descripción de cada unidad, "*Cantidad*", "*Ubicación*" dentro de la bodega y "*Fecha de Ingreso*" a la bodega, esta base de datos se denominó "*Inventario Recuperados*"; la segunda base de datos corresponde a la información de los clientes, donde cada registro contiene el "*Ship To*", "*Sold To*", "*Cliente*", "*Ciudad*", "*Dirección*", "*Departamento*" y "*Sede*", esta base de datos se denominó "*Maestro Ship To*".

Parte del propósito es predecir que unidades son más requeridas para poder tener un criterio en el proyecto de recuperación de repuestos, esto se logró creando una lista en "*Share* Point" que se alimentará cada vez que un repuesto usado es solicitado, creando un registro nuevo por cada repuesto pedido, esta lista se denominó "*Inventario Solicitado*".

<span id="page-21-0"></span>Conforme a lo planteado, mediante la *Tabla I* se muestra de forma organizada la información usada, así como sus fuentes, especificando el contenido que se encuentra en cada una, su función y el tiempo que debe ser actualizada.

*Tabla I.* 

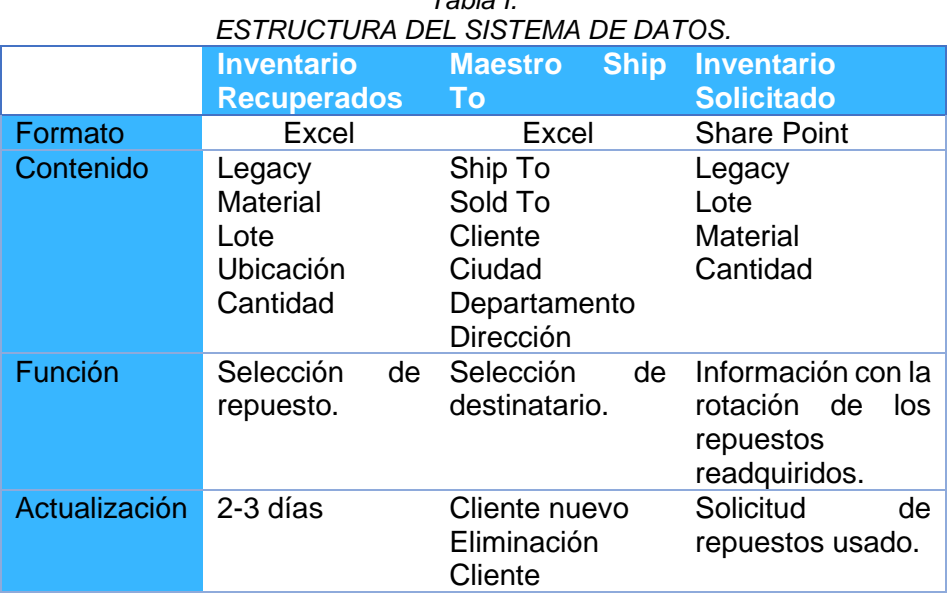

En lo que respecta la actualización del inventario, se propone hacerlo cada mes cuando ingresen repuestos recuperados a bodega, la información de clientes debe ser actualizada cada vez que se tiene un nuevo cliente o por el contrario se termina el contrato con alguno, finalmente la información de "*Inventario Solicitado*" será modificada de manera automática agregando un registro cada vez que se efectúa la solicitud de envío de un repuesto recuperado.

#### **4.3.Diseño de la arquitectura de la aplicación e implementación.**

En primera instancia se plantea el diagrama a seguir para generar una solicitud, que se puede observar mediante la Figura 5. El usuario podrá escoger la opción de solicitar el envío de algún repuesto, luego podrá realizar la búsqueda del repuesto o los repuestos y escogerlos mediante una galería conectada a "*Inventario Recuperados*", posteriormente escogerá el cliente dónde se realizará el envío, para escoger el cliente podrá buscarlo en una galería conectada a "*Maestro Ship To*".

El siguiente paso consiste en ingresar la información de contacto, en el cuadro de observaciones, esta podrá corresponder a la del ingeniero o la del coordinador del laboratorio dónde serán enviados los repuestos; finalmente estará la opción de generar el formato CO-POE como un archivo PDF y ser enviado a "*FIN-CAPTURE*", si se llega a escoger esta opción, se creará un registro por cada repuesto solicitado en "*Inventario Solicitado*". El usuario, podrá navegar entre cada uno de los pasos de este proceso, esto con el objetivo de permitirle hacer distintas modificaciones, un claro ejemplo es si decide escoger un repuesto más, o por el contrario eliminar alguno, de igual forma para darle la opción de no realizar una solicitud.

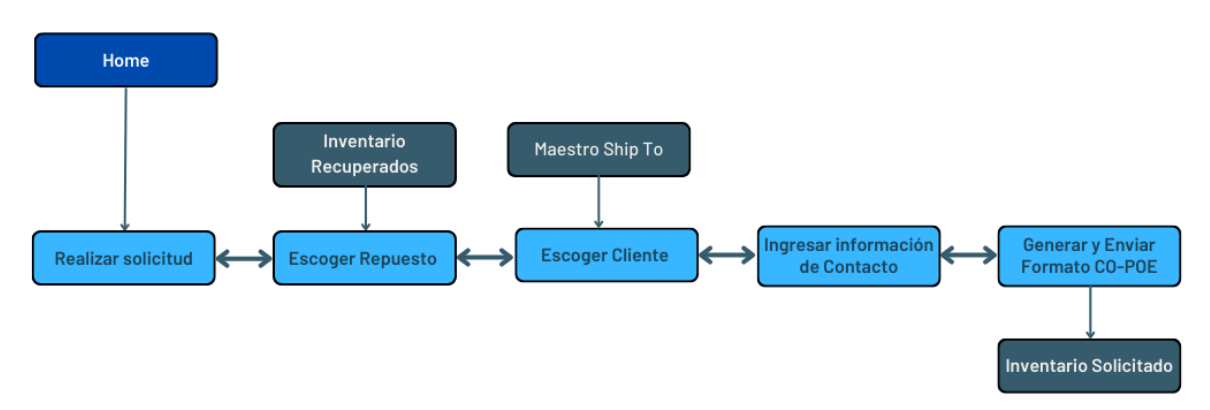

*Figura 5. Diagrama de flujo creación formato CO-POE.*

<span id="page-22-0"></span>La segunda etapa de la fase de diseño se realizó en base a que la aplicación dispondrá de más opciones, como lo es consultar el inventario actual de repuestos recuperados sin necesidad de realizar una solicitud. Mediante esta opción, se podrá realizar la búsqueda de un repuesto en específico, mediante su "*Legacy*", "*Código SAP*", "*Lote"* o "*Texto Breve de Material*". De igual forma podrá ver de forma detallada las características de cada repuesto, mediante la Figura 6 se puede observar el diagrama de flujo que se sigue para implementar la tarea mencionada.

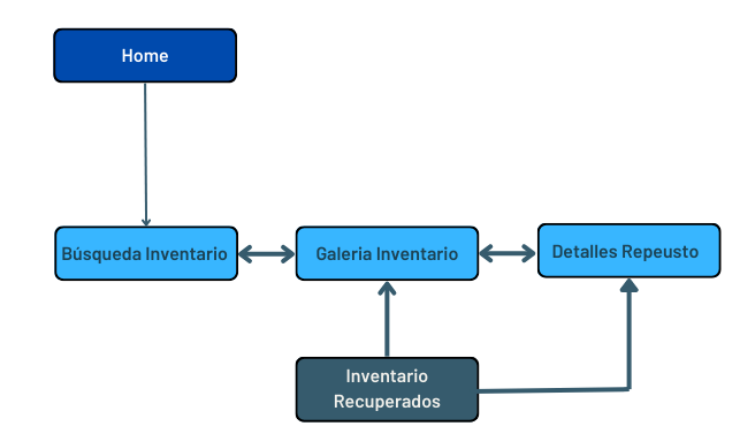

*Figura 6. Diagrama de flujo búsqueda de repuestos.*

<span id="page-22-1"></span>Igualmente se tendrá una tercera opción para consultar la información de los clientes sin necesidad de realizar una solicitud, con esta opción podrá realizar la búsqueda de un cliente para ver sus características, como lo son "*Ship To*", "*Sold To*", "*Cliente*", "*Ciudad*", "*Departamento*" y "*Dirección*", la búsqueda la podrá hacer mediante "*Cliente*", "*Ciudad*", "*Departamento*", se tendrá la posibilidad de modificar la información de cada cliente si llegar

a ser necesario, eliminar la información de un cliente por si deja de serlo, o agregar información relacionada a un nuevo cliente, el flujo que describe dichas opciones es mostrado en la Figura 7.

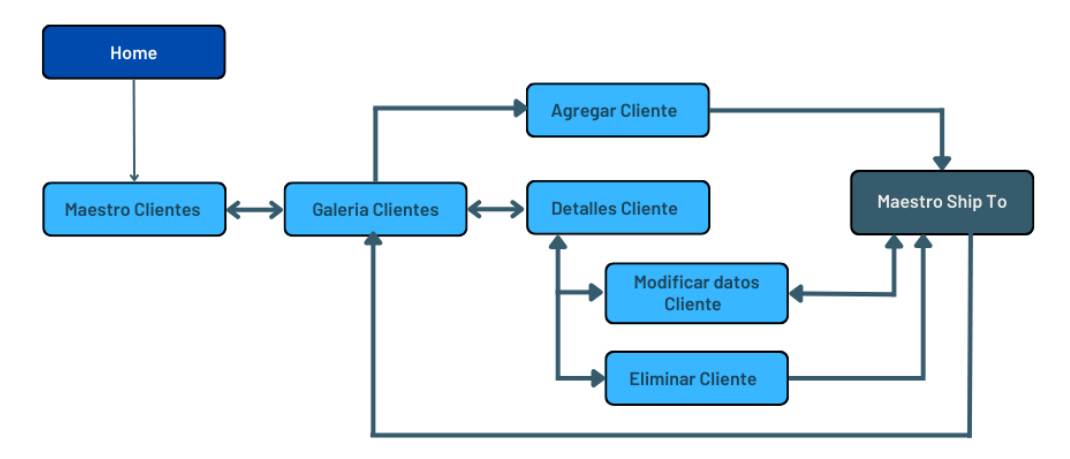

*Figura 7. Diagrama de flujo navegación galería de clientes.*

<span id="page-23-0"></span>La implementación de las dos etapas anteriormente descritas en "*Power* Apps" se hizo mediante paginas individuales que se presentarán a continuación; la página de "*Home*" mostrada en la Figura 8 es la introductoria del aplicativo, correspondiente a el logo de la app, el nombre de la compañía y tres botones que permiten acceder al inventario de los repuestos recuperados(botón "*Inventario Repuestos* Recuperados"), acceder a los datos de los clientes (botón "*Maestro Clientes*") y realizar la solicitud de envío de un repuesto (botón "*Solicitar Repuesto*").

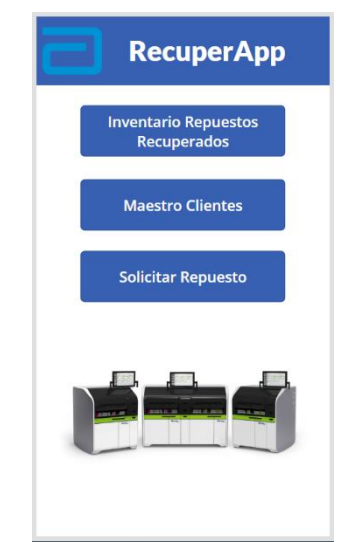

<span id="page-23-1"></span>*Figura 8. Página "Home" de RecuperApp 2.0.*

Al ingresar al inventario de Repuestos Recuperados se redirecciona a la página observada en la Figura 9.a, mostrando en forma de galería los repuestos inventariados, escribiendo en la caja de búsqueda de la parte superior de la página se puede buscar un repuesto en particular mediante su "*Legacy*", "*Material*" o "*Descripción*"; si se desean ver más detalles de un repuesto es necesario seleccionar el incono en forma de flecha apuntando hacia la derecha que está en la casilla de cada repuesto y se redireccionará hacia una nueva página mostrada en la Figura 9.b. Para volver a la página de "*Home*" desde la galería del inventario de Repuestos es necesario seleccionar el botón con forma de flecha en la parte superior izquierda de la página de la Figura 9.a. Mediante estas páginas los ingenieros podrán consultar primero si se encuentra disponible el repuesto requerido.

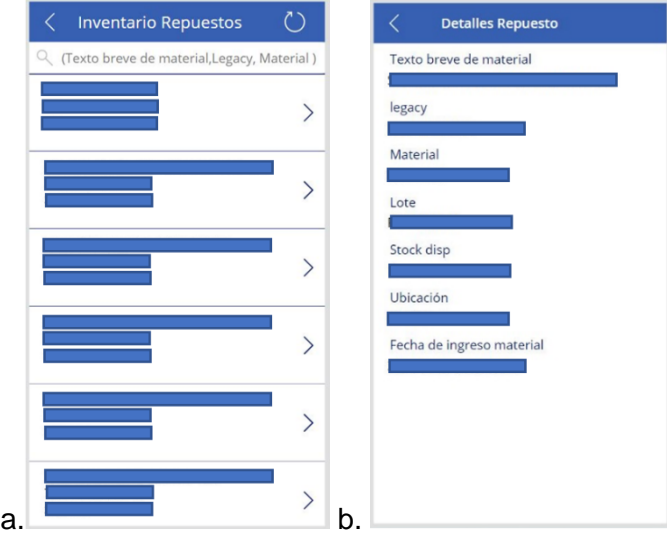

*Figura 9. Páginas "Inventarios Repuestos" de RecuperApp 2.0.*

<span id="page-24-0"></span>Si se selecciona el botón de Maestro Clientes mostrado en la Figura 8, se accederá a la galería de la información de los clientes (Figura 10.a.), dónde se dispondrá de un cuadro de texto para buscar un cliente en específico mediante la "*Ciudad*", "*Departamento*" o "*Razón Social del Cliente*", de igual manera es posible ver todos los clientes registrados en la base de datos deslizando la galería hacia arriba o hacia abajo.

Si se desea agregar información de un cliente es posible hacerlo seleccionando el botón "+" en la parte superior de la página, de este modo se redireccionará a la página de la Figura 10.b. dónde se dispondrá de un formulario para ser diligenciado en el que se pide la información relacionada al cliente que contiene la base de datos, siendo el código "*Sold To*" y "*ShipTo*" que son los campos "*CUS\_CD\_SHIP\_TO*" y "*CUS\_CD\_SOLD\_TO*" correspondientemente, la "*Ciudad*", "*Departamento*" y "*Dirección*" siendo "*CUS\_DS\_SHIP\_TO\_CITY*", "*CUS\_DS\_SHIP\_TO\_DPTO*" y "*CUS\_DS\_SHIP\_TO\_STREET*" correspondiente, finalmente "*Cliente*" y "*Sede*" son "*CUS\_DS\_SOLD\_TO\_1*" y "*CUS\_DS\_SHIP\_TO\_1*" correspondientemente; finalmente si se desea hacer el registro exitoso es necesario seleccionar el icono de verificación ubicado en la parte superior derecha, por el contrario, si no se desea hacer el registro es necesario oprimir el icono en forma de "*x*" en la parte superior izquierda de la página, para cualquiera

de los dos casos el usuario será direccionado a la página de la galería de "*Maestro Clientes*".

Si se selecciona algún cliente en la página de maestro clientes se direccionará a la página mostrada en la Figura 10.c, donde es posible consultar más datos del cliente seleccionado, o en su efecto eliminar el registro con los datos del cliente o editar estos datos al elegir alguno de los iconos en la parte superior derecha de la página.

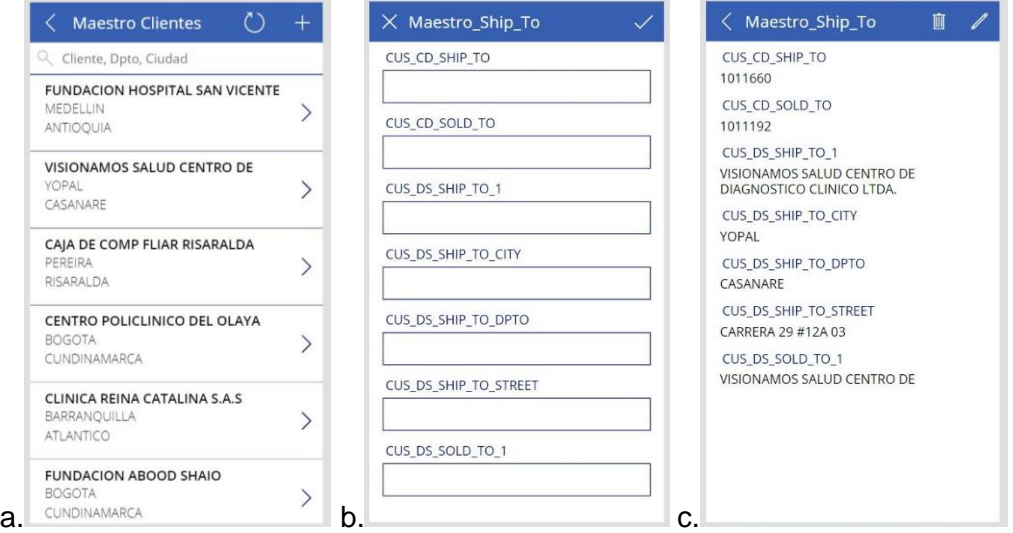

*Figura 10. Páginas "Maestro Clientes" de RecuperApp 2.0.*

<span id="page-25-0"></span>Con el objetivo de solicitar la información suficiente para generar la remisión a partir de la información necesaria, se direcciona a una primera página conectada a la base de datos "*Inventario* Recuperados" mostrada en la Figura 11.a., la interfaz de esta página es similar a "*Inventario Repuestos"* de la Figura 9, contando con un cuadro de búsqueda y mostrando el "*Legacy*", "*Material*" y"*Descripción*" de cada unidad; al seleccionar alguna unidad a solicitar se sombreará para distinguirse del resto de inventario.

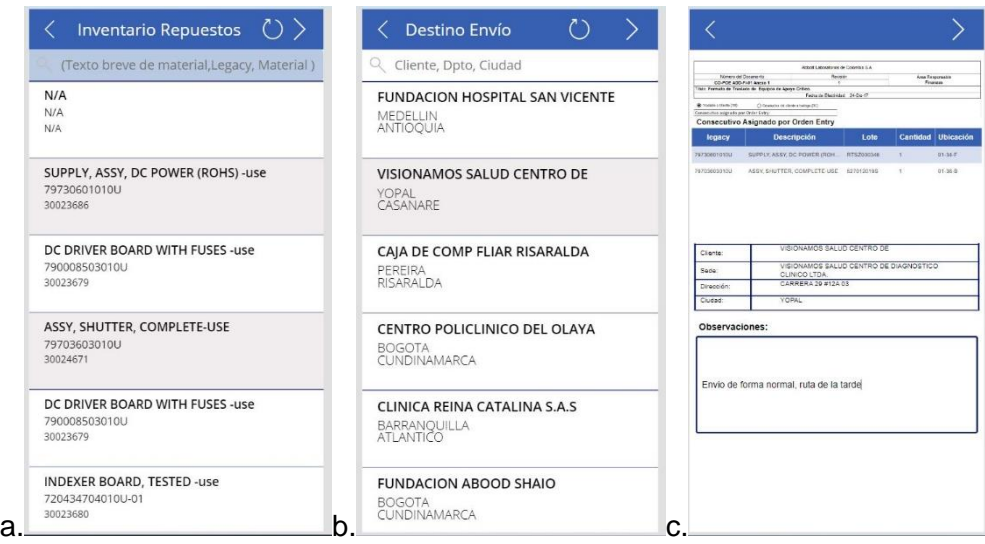

*Figura 11. Páginas "Escoger Repuesto" de RecuperApp 2.0.*

<span id="page-26-1"></span>Al continuar navegando, en la siguiente página mostrada en la Figura 11.b. se puede seleccionar el cliente correcto y guardará los datos del cliente. La información requerida seleccionada será guardada y permitirá continuar el flujo, finalizando en la última página mostrada en la Figura 11.c., en la caja de texto de "Observaciones" se tendrá que agregar la información de contacto así como especificar si el envío es de tipo urgente o normal, finalmente se tiene una previsualización del formato, al seleccionar en el icono de continuar finalmente se generará un documento PDF correspondiente al formato CO-POE y será enviado de forma automática a la unidad de "*FIN-CAPTURE*", solo si este último paso se cumple, se crean nuevos registros en "*Inventario* Solicitado" por cada unidad solicitada.

La evaluación hecha para la aprobación de la primera etapa que es el diseño del flujo para la creación del formato CO-POE, así como el diseño de la interfaz consistió en cinco preguntas que se pueden observar en la *Tabla II.*

<span id="page-26-0"></span>

| RESULTADOS EVALUACION ETAPA DE SOLICITUDES CO-POE.                                                                            |                                 |                 |  |                   |                                    |  |  |  |  |  |
|----------------------------------------------------------------------------------------------------|---------------------------------|-----------------|--|-------------------|------------------------------------|--|--|--|--|--|
|                                                                                                    | <b>Totalmente</b><br>de acuerdo | De l<br>acuerdo |  | Normal Desacuerdo | Totalmente en<br><b>Desacuerdo</b> |  |  |  |  |  |
| Me gustaría utilizar la opción de<br>Solicitar Repuesto"<br>en<br>Recuperapp 2.0 con frecuencia.                              | x                               |                 |  |                   |                                    |  |  |  |  |  |
| La opción de "Solicitar Repuesto"<br>en Recuperapp 2.0. me pareció<br>innecesariamente complejo.                              |                                 |                 |  |                   | x                                  |  |  |  |  |  |
| Me pareció que la opción de<br>"Solicitar Repuesto"<br>en<br>Recuperapp 2.0. era fácil de usar.                               | X                               |                 |  |                   |                                    |  |  |  |  |  |
| Creo que necesitaría el apoyo de<br>un técnico para poder utilizar la<br>opción de "Solicitar Repuesto" en<br>Recuperapp 2.0. |                                 |                 |  |                   | x                                  |  |  |  |  |  |
| Considero que la interfaz de<br>RecuperApp 2.0 es amigable.                                                                   | x                               |                 |  |                   |                                    |  |  |  |  |  |

*Tabla II. RESULTADOS EVALUACIÓN ETAPA DE SOLICITUDES CO-POE.*

Respecto a la evaluación hecha determinar la funcionalidad del resultado desarrollado durante la segunda etapa que consistió en agregar las funcionalidades de búsqueda en inventario y clientes consistió en cuatro preguntas relacionadas a la usabilidad de dichas funciones que se pueden observar en la *Tabla III.*

Los resultados de las encuestas de evaluación mostradas en la Tabla II y Tabla III corresponden a la valoración del representante del taller de ingeniería de ADD Colombia, debido a que esta persona es encargada del proyecto de recuperación de repuestos y todo lo relacionado con el mismo.

<span id="page-27-0"></span>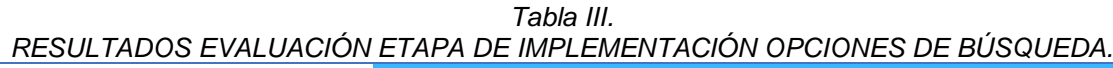

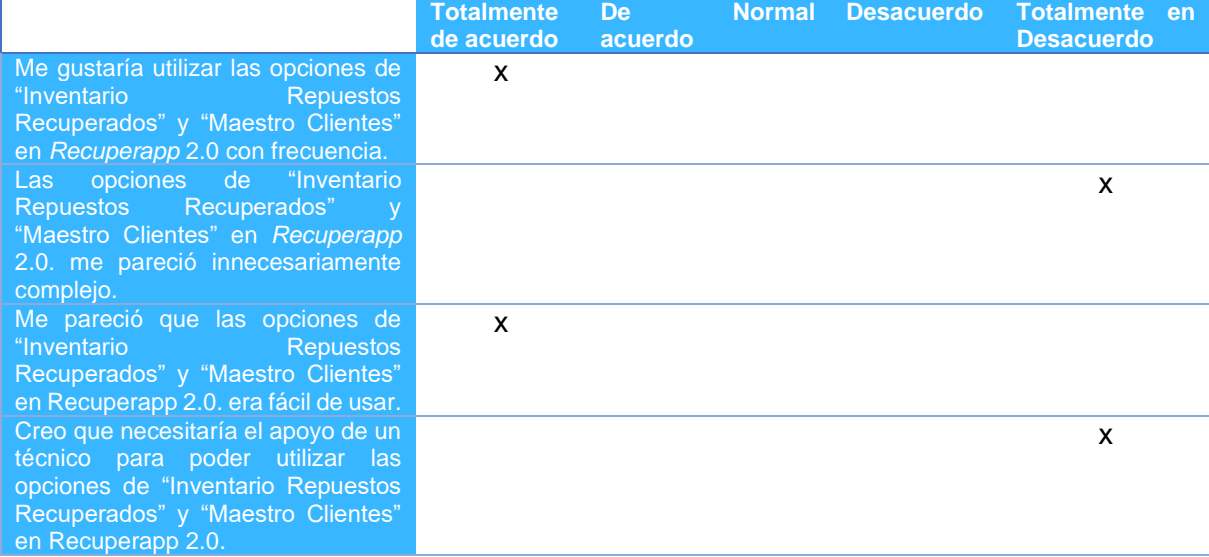

De esta forma se obtuvo la aprobación y se inició la tercera etapa de esta fase, que consistió en hacer la integración de lo diseñado anteriormente en una sola plataforma correspondiente a la herramienta digital; finalmente se realizó una evaluación para obtener la aprobación de "*FIN-CAPTURE*" al formato CO-POE generado mediante la aplicación, un ejemplo de este formato puede ser visto en el Anexo 2; debido a que la apariencia de este formato obtenido en la aplicación difiere de la ya establecida, la Tabla IV corresponde al cuestionario realizado al representante de "*FIN-CAPTURE*".

El cuerpo del correo que se genera desde la aplicación puede ser visto en el Anexo 3, dónde el nombre del archivo del formato corresponde al nombre del ingeniero, y en el cuerpo del correo se encuentran los códigos "Sold To" y "Ship To" del cliente donde serán enviados los repuestos.

#### <span id="page-28-0"></span>*Tabla IV. EVALUCACIÓN PARA LA APROBACIÓN DE FIN.CAPUTRE DEL FORMATO CO-POE GENERADO CON LA HERRAMIENTA RECUPERAPP 2.0*

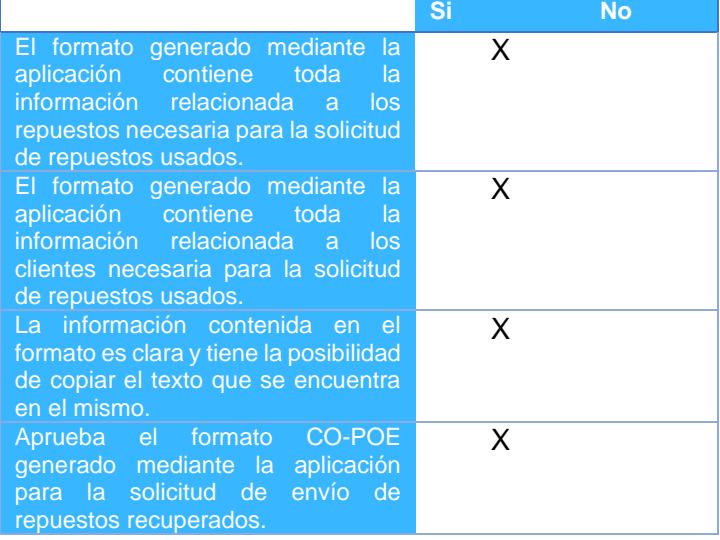

### **4.4.Evaluación de usabilidad y lanzamiento de la actualización.**

Al finalizar la fase de diseño y ejecución del proyecto, se procedió a enseñar la aplicación a los ingenieros siendo ellos los usuarios finales, por lo que se realizó una evaluación de usabilidad mediante un cuestionario cuyos resultados pueden observarse en la Tabla V. Esta prueba consistió en nueve preguntas correlacionadas con medidas subjetivas de usabilidad, a cuatro ingenieros los cuales ya habían calificado la versión beta desarrollada en el proyecto anterior.

Finalmente, para lograr el lanzamiento de la aplicación, fue necesario gestionar permisos ante el área "IT" de la organización y la directora de "*Customer Service*" de ADD en Colombia, este proceso consiste inicialmente en realizar una socialización para explicar el funcionamiento y objetivo de implementar la aplicación, luego se debe realizar una solicitud de forma escrita mediante un correo electrónico, en el que se da una breve explicación de la aplicación y se adjuntan los correos de las personas a las que se desea dar acceso a la aplicación, no obstante, este proceso aún se encuentra en curso esperando la aprobación por parte de "IT".

<span id="page-29-0"></span>

| NESULTADUS ESUALA DE USADILIDAD FASE DE IMFLEMENTAUJUN. |                                      |           |  |                      |  |  |  |
|---------------------------------------------------------|--------------------------------------|-----------|--|----------------------|--|--|--|
|                                                         |                                      |           |  | <b>Totalmente en</b> |  |  |  |
|                                                         | acuerdo                              |           |  | <b>Desacuerdo</b>    |  |  |  |
|                                                         |                                      |           |  |                      |  |  |  |
|                                                         |                                      |           |  |                      |  |  |  |
|                                                         |                                      |           |  | 3                    |  |  |  |
|                                                         |                                      |           |  |                      |  |  |  |
| 3                                                       | 1                                    |           |  |                      |  |  |  |
|                                                         |                                      |           |  |                      |  |  |  |
|                                                         |                                      |           |  | 4                    |  |  |  |
|                                                         |                                      |           |  |                      |  |  |  |
|                                                         |                                      |           |  |                      |  |  |  |
| 3                                                       |                                      | 1         |  |                      |  |  |  |
|                                                         |                                      |           |  |                      |  |  |  |
|                                                         |                                      |           |  |                      |  |  |  |
| 4                                                       |                                      |           |  |                      |  |  |  |
|                                                         |                                      |           |  |                      |  |  |  |
|                                                         |                                      |           |  |                      |  |  |  |
|                                                         |                                      | 4         |  |                      |  |  |  |
|                                                         |                                      |           |  |                      |  |  |  |
|                                                         |                                      |           |  |                      |  |  |  |
| $\overline{2}$                                          | $\overline{2}$                       |           |  |                      |  |  |  |
|                                                         |                                      |           |  |                      |  |  |  |
|                                                         |                                      |           |  | 3                    |  |  |  |
|                                                         |                                      |           |  |                      |  |  |  |
|                                                         |                                      |           |  |                      |  |  |  |
|                                                         | <b>Totalmente</b><br>de acuerdo<br>4 | <b>De</b> |  | Normal Desacuerdo    |  |  |  |

*Tabla V. RESULTADOS ESCALA DE USABILIDAD FASE DE IMPLEMENTACIÓN.*

## **5. DISCUSIÓN**

El desarrollo de la aplicación "*RecuperApp 2.0*" concluyó en una herramienta digital que permite realizar la gestión de repuestos recuperados para la división de diagnóstico de Abbott en Colombia, siendo reconocida por dos características principales, la primera es que permite encontrar de forma centralizada la información necesaria para la solicitud de repuestos usados, y es amigable con el usuario en cada funcionalidad que dispone. Durante el tiempo de ejecución del aplicativo se lograron desarrollar tareas referentes a la recopilación de información que usaría la aplicación para lograr su propósito, diseño de la arquitectura e implementación de la aplicación, y evaluación de la funcionalidad de la aplicación.

La ejecución del proyecto se logró mediante cuatro fases con objetivos específicos a alcanzar en cada una para garantizar el correcto desarrollo del aplicativo, así como buscar objetivos adicionales como lo son una permanencia en el tiempo de la aplicación, y dejar abiertos espacios para nuevas oportunidades de mejora en tareas hechas en el taller de ingeniería de ADD Colombia.

Durante el ciclo inicial se obtuvieron resultados relacionados a identificar la oportunidad de mejora, concluyendo en implementar una actualización de la aplicación "*RecuperApp*", como continuación de un proyecto desarrollado anteriormente en la división de diagnóstico; mediante esta fase se obtuvo el aval de las dos partes involucradas, la primera en representación de la organización y la otra parte como representante de la institución de educación superior; para obtener la aprobación fue necesario plantear el objetivo general y el objetivo específico, así como explicar en qué se diferencia la propuesta del aplicativo anteriormente desarrollado, dicha diferencia radica en tres aspectos importantes a considerar mencionados anteriormente, el primero consiste en hacer la actualización de la información para garantizar el correcto funcionamiento de la aplicación cuando se requiera sin ninguna excepción, el segundo aspecto es que se incluyen funcionalidades relacionadas a sistemas de búsqueda que permiten al usuario realizar consultas de forma fácil sobre información de interés, el tercer aspecto que es importante, es realizar la gestión para alojar la aplicación en el sistema de la organización, y finalmente ser lanzada para que todos los usuarios para quienes fue diseñada dispongan de acceso a la aplicación.

Como resultado final de esta etapa, de manera autodidacta se inició un aprendizaje para desarrollar aplicaciones en "*Power Apps*" a través de material disponible en línea y de acceso libre, esto influyó posteriormente de forma positiva en el diseño de la aplicación al tener una claridad sobre las posibles cosas que se pueden realizar, esto no significa que el diseño estuvo ligado a lo que ofrece "*Power Apps*".

La culminación completa de la primera fase permitió iniciar la segunda fase, que trajo consigo resultados relacionados mayormente a la información requerida de clientes, como resultado de la fase anterior se estableció que la información que se requería recopilar consiste de siete ítems: "*Ship To*", "*Sold To*", "*Cliente*", "*Ciudad*", "*Dirección*", "*Departamento*" y "*Sede*"; la actualización de esta información se hizo de forma manual consultándola en una plataforma que dispone la organización. Luego, se logró evidenciar que solo se contaba con menos del 10% de dicha información actualizada, esto corresponde a 10 de 110 clientes que disponen la tecnología de la familia *ARCHITECT*.

Durante la ejecución del segundo ciclo, igualmente se establecieron las distintas fuentes de información de las que dispondría la aplicación, así como la información generada por la misma, este paso sería esencial para el diseño de la arquitectura de la aplicación.

La tercera fase se constituyó de tres etapas, con los objetivos principales de diseñar la arquitectura de la aplicación e implementarla en "*Power Apps*" y obtener la aprobación de las partes que serán afectadas con el uso de la aplicación; en la primera etapa se logró diseñar la primera funcionalidad ofrecida por la aplicación, el objetivo de dicha funcionalidad había sido alcanzada en proyectos anteriores, no obstante, en la actualización desarrollada y documentada en el presente trabajo se implementó a partir de las bases de datos con la información completa para garantizar su correcto funcionamiento, así como se realizaron cambios en la interfaz de dicha funcionalidad y de la aplicación en general, para obtener la aprobación de dicha etapa se realizó una encuesta cuyos resultados se pueden observar en la Tabla II, la encuesta está orientada a una evaluación de utilidad.

La segunda etapa relacionada a diseñar funcionalidades de búsqueda, el diseño e implementación que es completamente nuevo, puede ser detallado claramente en la sección de resultados; la implementación de dichas funcionalidades se realizó buscando principalmente ser amigable y útil para el usuario, respecto a la búsqueda de información de clientes, se integraron funciones de modificar información de clientes, agregar información de un nuevo cliente o eliminar función de un cliente, esto, permitirá que la información requerida de los clientes se mantenga actualizada y garantizar el funcionamiento de la aplicación; cabe resaltar, que la tarea de mantener la información de clientes actualizada mediante las funcionalidades de la aplicación, es responsabilidad de los ingenieros quienes tendrá acceso a la misma, esto se sugiere en la siguiente fase durante la consolidación de la herramienta.

La culminación de la segunda etapa consistió en una encuesta orientada a una evaluación de utilidad y cuyos resultados pueden ser observados en la tabla III, mediante los resultados obtenidos en las dos encuestas mencionadas anteriormente se puede entender que el representante del taller de ingeniería tiene gran satisfacción con el resultado del aplicativo móvil en relación a la usabilidad de este, por ende se procedió a integrar todo en una sola plataforma; para terminar la tercer fase se realizó la última etapa correspondiente a obtener la aprobación por parte de "*FIN-*CAPTURE" al formato generado mediante la aplicación, esto se hace debido a que la apariencia del documento generado(Anexo 2) difiera a la plantilla con la que se cuenta(Anexo 1), no obstante, debido a que contiene la información requerida para la solicitud de repuestos usados, fue aceptado por "*FIN-*CAPTURE".

El último ciclo fue bastante importante para conocer la opinión en distintos aspectos de la aplicación al ser percibida por los ingenieros, así como lograr implementarla en el sistema de la organización, no obstante, aunque no han sido completados satisfactoriamente todos los objetivos de esta etapa, se logró percibir una buena acogida del resultado final por parte de los ingenieros, basándose en los resultados de la encuesta hecha a cuatro ingenieros y mostrados en la Tabla V, al considerar cada parte de la evaluación se puede concluir primero, que en general se percibe como una herramienta bastante útil, cuyas funcionalidades se encuentran integradas de tal forma que sean fáciles de usar, al ser una herramienta fácil y útil implica que genere un sentimiento en el usuario que lo motive a hacer uso de la misma.

Respecto al objetivo de lograr implementar y permitir el acceso a los ingenieros a la aplicación no ha sido alcanzado, esto se debe a que se requieren procesos que implican distintas áreas de la organización, no obstante, ya se inició el proceso para cumplir este objetivo, cabe destacar que se realizarán las gestiones necesarias para lograr el objetivo durante el tiempo que resta de la práctica.

#### **6. RECOMENDACIONES Y TRABAJOS FUTUROS**

La herramienta desarrollada, permite encontrar de manera centralizada la información necesaria para realizar solicitudes de repuestos recuperados, promover el uso de esta herramienta es esencial para lograr la disposición final de estos repuestos luego de haber hecho todos los procesos requeridos en el proyecto de RR, la aplicación funciona mediante relaciones que permite conectar tablas u orígenes de datos, garantizando no se repitan los datos de manera innecesaria.

En los datos necesarios para el funcionamiento de la aplicación, se encuentra información que es necesaria para otro tipo de solicitudes requeridas por parte de ingeniería en muchas ocasiones, en primera instancia se deja el presente proyecto abierto a distintos proyectos que se podrían implementar siguiendo modelos similares a los presentados en el presente documento, enfocados a la realización de solicitudes de una forma rápida y fácil, brindando todos los recursos e información para hacer las solicitudes. No obstante, cabe resaltar la importancia de mantener la información actualizada.

Referente al presente proyecto ofrece distintos oportunidades para contemplar proyectos futuros, principalmente relacionados a contribuir en el proyecto RR, con la información generada y almacenada en "*Inventario Solicitado*" se pueden realizar análisis para considerar las unidades a recuperar; además, en esta base de datos se podrían incluir información como: hora de la solicitud, fecha de la solicitud, nombre del ingeniero quien realiza la solicitud y datos del cliente, para posteriormente, mediante ciencia de datos extraer información de interés para la organización.

#### **7. CONCLUSIONES**

Mediante el presente documento se presentó el desarrollo de una herramienta digital que permite gestionar la disposición final de repuestos recuperados en la división de diagnóstico de Abbott Colombia, que permita ofrecer la información necesaria de forma centralizada y organizada para realizar la solicitud de envío de repuestos recuperados.

Durante la ejecución del proyecto se lograron completar tareas que influyeron en el correcto desarrollo de la aplicación, la primera relacionada a la actualización de la información de los clientes que disponen de la tecnología *ARCHITECT*, esto garantiza que no haya limitaciones referentes a los lugares donde podría o no enviarse un repuesto.

Se logró diseñar la arquitectura de la aplicación para disponer de distintas funcionalidades útiles al usuario, así como diseñar una interfaz agradable; se disponen de funcionalidades de consulta de información de clientes en la que se encuentra: "*Ship To*", "*Sold To*", "*Cliente*", "*Ciudad*", "*Dirección*", "*Departamento*" y "*Sede*"; y consulta de información de repuestos; se dispone de la opción de solicitar un repuesto recuperado en donde se genera de forma automática un formato CO-POE y se envía vía correo electrónico a las unidades necesarias para iniciar el proceso de envío del repuesto.

Se realizó la consolidación de la aplicación y el resultado a las áreas que se verán afectadas con el uso d la misma, para hacer evaluaciones de funcionalidades, usabilidad y aprobación con el objetivo de implementar la herramienta en el sistema de la organización.

## **REFERENCIAS**

[1] Goel, V. K.,Ferrara, L. Wiley Encyclopedia of Biomedical Engineering. New Jersery: John Wiley & Sons, 2007.

[2] G. Glave, Giovanni. "Ingeniería biomédica." Rev Cien Cult, vol 24, pp. 99-118, 2010.

[3] Quiceno, D. M. Jaramillo, N. J. Escobar Mora, K. J. Salazar Flórez. "Panorama de la Ingeniería Biomédica y la Bioingeniería, utilizando la Búsqueda Sistemática de la Bibliografía en las Instituciones de Educación Superior de Colombia." En XVIII Congreso Latino-Iberoamericano de Gestión Tecnológica, Medellin, 2019.

[4] S Jaide- Calil. "The Evolution of Clinical Engineering: History and the Role of Technology in Health CareFaculty of electrical engineering and computing" Universidad de Caminas Brasil. Capítulo 1. Pp 7, 2015.

[5] Ministerio de tecnologías de la información y las comunicaciones. Tecnologías de la Información y las Comunicaciones (TIC) [En línea]. Disponible: https://mintic.gov.co/portal/inicio/Glosario/T/5755:Tecnologias-de-la-Informacion-y-las-

Comunicaciones-TIC

[6] Organización Panamericana de la salud {Temas}. Sistemas de Información para la Salud (IS4H) . [En línea]. Disponible: https://www.paho.org/es/temas/sistemas-informacion-para-salud-is4h

[7] World Health Organization. Introducción al programa de mantenimiento.

[8] Organización Panamericana de la salud {Temas}. Dispositivos médicos.

[En línea]. Disponible: https://www.paho.org/es/temas/dispositivos-medicos

[9] Microsoft {Productos, Power Apps, Documentación}. ¿Qué son las aplicaciones basadas en modelos en Power Apps?

[En línea]. Disponible: https://learn.microsoft.com/es-es/power-apps/maker/model-drivenapps/model-driven-app-overview

[10] Microsoft {Productos, Power Apps}. Power Apps. [En línea]. Disponible: https://powerapps.microsoft.com/es-es/

[11] Laboratorios Abbott Sharepoint. {About, Heritage and History}. HERITAGE. [En línea]. Disponible:https://abbott.sharepoint.com/sites/abbottworld/About/Pages/HeritageAndHistory.aspx?i cid=AW\_MN\_About\_Heritage.

[12]Laboratorios Abbott Latinoamerica. {Acerca de nosotros, Visión General de Abbott}. Visión General de Abbott. [En línea]. Disponible: https://www.latam.abbott/about-us/abbott-at-aglance.html.

[13]Laboratorios Abbott Latinoamerica, {Productos}. Productos. [En línea]. Disponible: https://www.latam.abbott/products.html.

[14] Laboratorios Abbott Latinoamerica, {My GSS, Product & Instrument, ARCHITECT}. Manual de operaciones del Sistema ARCHITECT. [En línea]. Disponible: https://abbott.sharepoint.com/sites/add-gss/Architect/SitePages/Home.aspx

[15] W. A. Suarez Galeano. "Aplicativo movil para el proceso de adquisición de repuestos usados. Willo Antony Suarez Galeano", trabajo de grado, Ingenierpia Biomedica, ECIJG y U Rosario, Bogotá D.C. 2022.

[16] Abbott Laboratories. "Requisitos mínimos del centro de reparación de campo – Documentation / Requirements".

[17] Abbott Laboratories. "Local Sourced Parts Procedure – Documentation / Requirements". Ed. 6. No. Q19.04.006.

[18] Abbott Laboratories. Abbott diagnostics division. Formato CO-POE ADD.

# **ANEXOS**

<span id="page-36-0"></span>*Anexo 1. Plantilla formato CO-POE.*

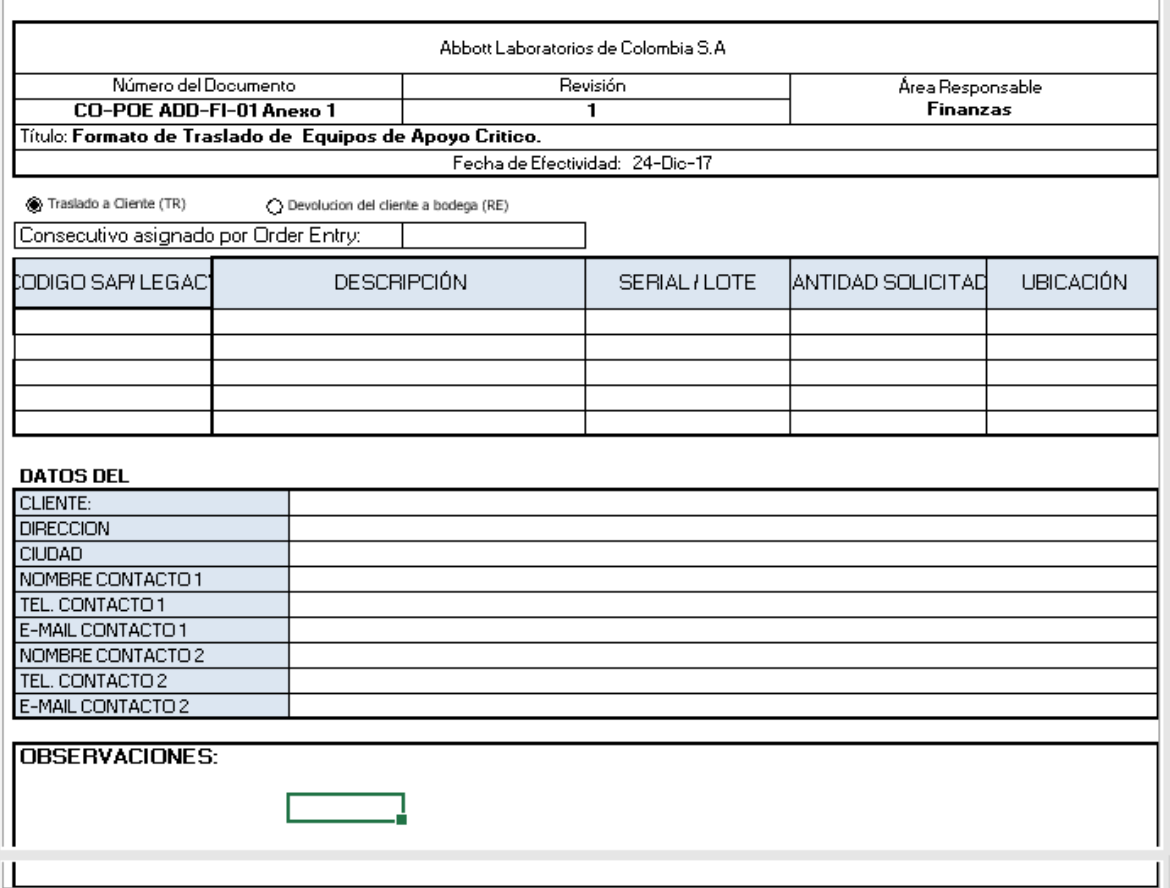

Abbott Laboratorios de Colombia S.A. Número del Documento Revisión Área Responsable<br>Finanzas CO-POE ADD-FI-01 Anexo 1 1 Título: Formato de Traslado de Equipos de Apoyo Crítico. Fecha de Efectividad: 24-Dic-17 <sup>(6</sup>) Traslado a Cliente (TR)  $\bigcirc$  Devolucion del cliente a bodega (RE) Consecutivo asignado por Order Entry: Consecutivo Asignado por Orden Entry legacy Descripción Lote Cantidad Ubicación SUPPLY, ASSY, DC POWER (ROHS) - RTSZ000346  $01 - 34 - F$ 79730601010U BOARD, SENSOR INTERFACE, RSH 02KP7N 78626002010U  $\mathbf{1}$  $01 - 39 - H$ 720434704010U-01 INDEXER BOARD, TESTED -use 00JTYM 01-41-C  $\overline{1}$ CAJA DE COMP FLIAR RISARALDA Cliente: CAJA DE COMPENSACION FAMILIAR DE Sede: **RISARALADA** AV CIRCUNVALAR #3-47 / LABORATORIO CLINICO Dirección: Ciudad: **PEREIRA Observaciones:** 

<span id="page-37-0"></span>*Anexo 2. Formato CO-POE generado mediante la aplicación.*

<span id="page-38-0"></span>*Anexo 3. Forma correo enviado automáticamente por RecuperApp 2.0.*

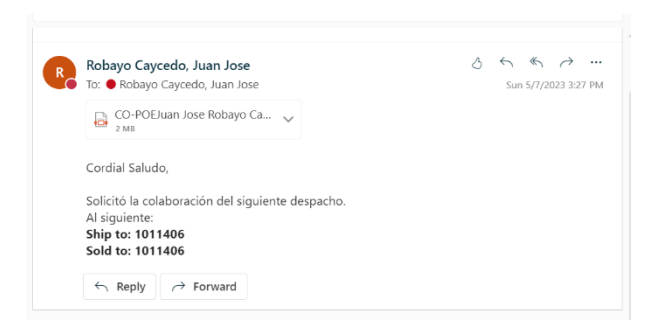